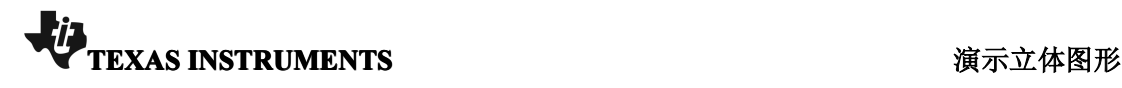

11.1 1.2 2.1 ★ 演示3D图形 <del>。</del> 1 ×

课题: 演示3D图形

年级: 高二或高三

【授课内容】图形计算器中如何作 3D 曲线。

【授课方式】作3D 曲线,可以用作演示或者教学。 【教学时量】10 分钟。 ■ 【教学目标】利用 TI-Nspire™图形计算器作出立体图形。

课题:演示 **3D** 图形 年级:高二或高三

【教学工具】

- $\bullet$ Internet Access
- $\bullet$ TI-nspire CAS 文件 - 演示 3D 曲线.tns
- $\bullet$ 机型:TI-Nspire CX 或者 TI-Nspire CM

## 【应用过程】

利用 TI-NspireTM 图形计算器作出立体图形。

利用左右、上下方向键,可以实现 3D 图形的左右、上下旋转、翻 滚。

11.1 1.2 2.1 ▶ 演示3D图形 <del>○</del> **Ki** 【授课内容】图形计算器中如何作3D图 形。 【授课方式】作3D图形,可以用作演示 或者教学。 【教学时量】10分钟。 【教学目标】利用TI-NspireTM图形计算 器作出3D图形。

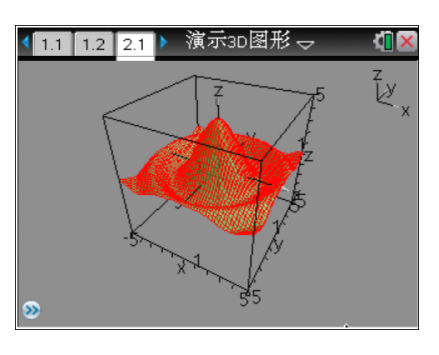

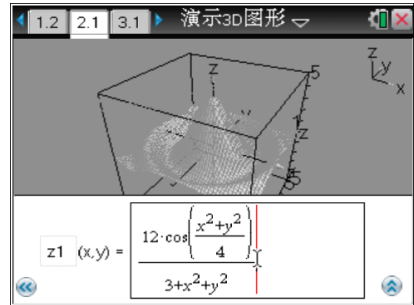

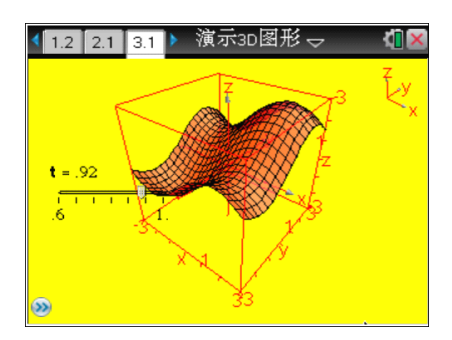

3D 方程。

拖动游标观察图形变化情况。

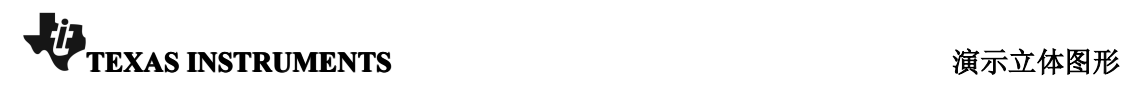

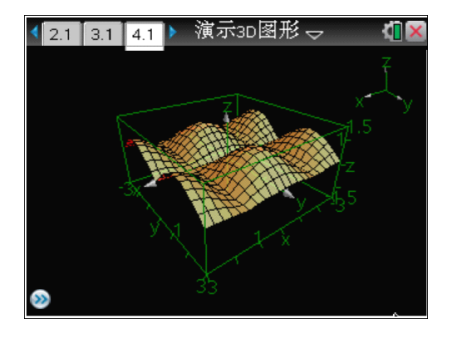

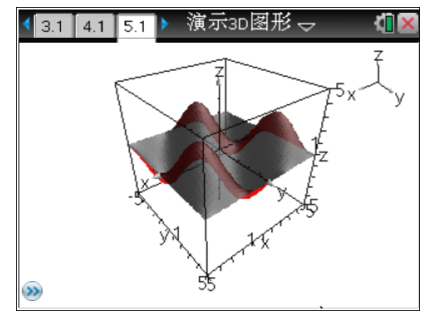

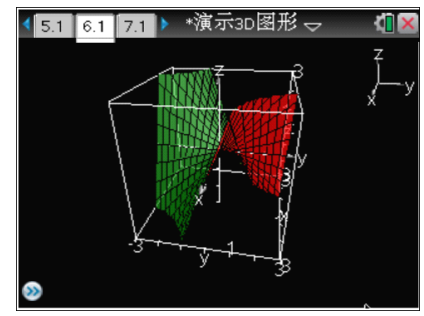

观察其他 3D 图形的形状。

一座山峦的形成。

马鞍面。